## Zoom Instructions

1. Download the Zoom Mobile Apps for <u>iPhone</u> or <u>Android</u> or Zoom <u>Desktop</u> App.

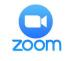

## 2. Go to the Zoom Meeting app and click on "Join Meeting" at the time of your appointment or class.

3. Enter the Meeting ID.

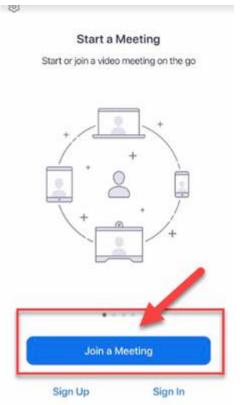

| and the second second se | Join a Meeting               |                  |
|----------------------------------------------------------------------------------------------------|------------------------------|------------------|
|                                                                                                    | Meeting ID                   |                  |
| Join                                                                                                    | with a personal link n       |                  |
|                                                                                                    | iPhone                       |                  |
|                                                                                                    | Join                         |                  |
| f you received an inv<br>he meeting                                                                                                    | duction link, tap on the lin | ik again to join |
|                                                                                                    |                              |                  |
| OIN OPTIONS                                                                                                    |                              |                  |
|                                                                                                    |                              |                  |
| Don't Connect To                                                                                                    | o Audio                      | O                |
| Don't Connect To<br>Turn Off My Vide                                                                                                    |                              | 0                |
|                                                                                                    |                              | 0                |
| Turn Off My Vide                                                                                                    | 10                           | 0                |
|                                                                                                    |                              | 3                |
| Turn Off My Vide                                                                                                    | 2<br>                        | 6                |
| Turn Off My Vide                                                                                                    | ю<br>2<br>ляс<br>5<br>лкц    | 065              |
| Turn Off My Vide                                                                                                    | 2<br>                        | 6                |

| Meeting ID                     | 858-262-634                 |
|--------------------------------|-----------------------------|
| Time 📏                         | This is a recurring meeting |
| Date                           |                             |
| IF YOU ARE THE HOST, SIGN IN T | O START THIS MEETING        |
| Sig                            | in In                       |
|                                |                             |